#### *Lexique oscilloscope:*

*• « DIV » = un carreau sur l'écran de l'oscillo • « CH1 »/« CH2 » ou « voie1 »/« voie 2 » : on peut visualiser deux signaux différents → désignent les deux bornes d'entrée.*

# **FICHE-MÉTHODE : OSCILLOSCOPES**

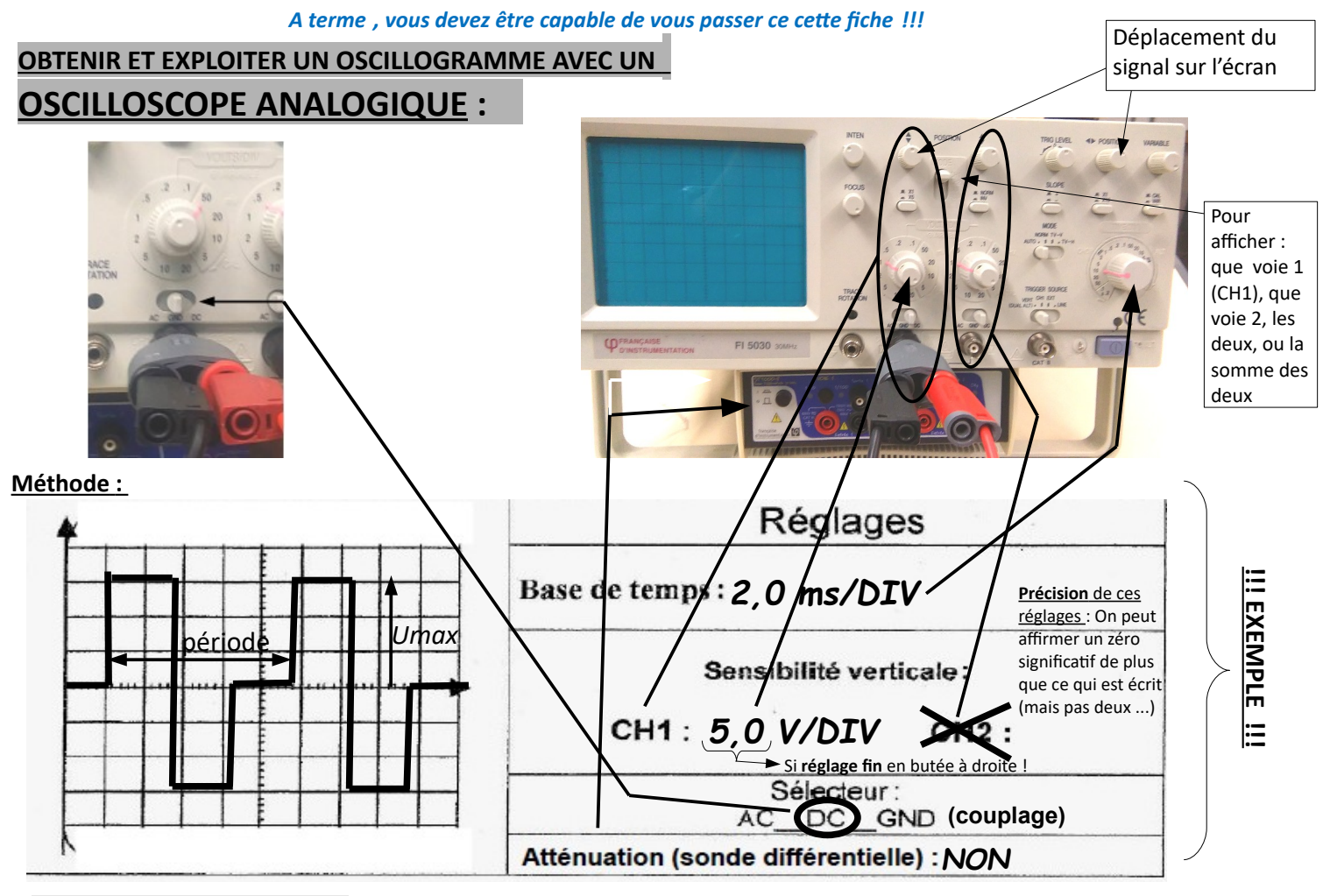

# **1) Réglages de l'oscilloscope :**

- **Repérer sur l'oscilloscope** les « boutons » permettant de faire les réglages essentiels (voir ci-dessus, à droite de l'oscillogramme) : **base de temps**, **sensibilité verticale**, **sélecteur (couplage)** + déplacement du signal et atténuation ; - **« Faire le zéro »**en mettant le sélecteur sur GND puis en réglant la trace au milieu de l'écran (puis remettre le sélecteur sur DC pour visualiser le signal) ;

- **Régler la base de temps et la sensibilité verticale** pour avoir un affichage correct du signal à l'écran.

# **2) Détermination de la période : !!! EXEMPLE !!!**

- On repère un motif élémentaire : il fait ici « 4,6 carreaux de long » (4,6 DIV, voir écran reproduit dans l'exemple)

# **ATTENTION, 5 « petites graduations » par carreau**

# **→ UNE « petite graduation » représente 0,2 carreaux (0,2 DIV)!**

- On utilise la **base de temps** : 2 ms/div veut dire que chaque carreau représente 2 ms dans la direction horizontale.

- Par proportionnalité, on en déduit que **la période vaut** *T* **= 4,6 × 2,0 = 9,2 ms**

#### *Remarque : la sonde différentielle (sonde atténuatrice) n'a AUCUN effet sur le temps : ne pas appliquer le facteur d'atténuation sur la période !*

# **3) Détermination d'une valeur de tension** (valeur *Umax*ici) : **!!! EXEMPLE !!!**

- Le milieu de l'écran représente la valeur zéro volts (si le zéro a été fait) : on compte,donc, verticalement, les carreaux entre la ligne du milieu de l'écran et la valeur qu'on veut mesurer : 3,0 carreaux ici (voir écran reproduit dans l'exemple).

- On utilise la **sensibilité verticale** : 5 V/div veut dire que chaque carreau représente 5 V dans la direction verticale. Donc *Umax* **= 3,0 × 5,0 = 15 V**

- Si la **sonde différentielle (sonde atténuatrice)** a été utilisée, ne pas oublier de **multiplier le résultat précédent par le facteur d'atténuation !** (exemple : si on était passé par une *sonde 1/10*, on aurait en réalité *Umax = 15 V x 10 = 150 V*)

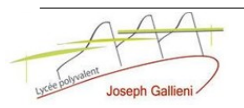

# **OSCILLOSCOPE NUMÉRIQUE (MODÈLE F.I. 38102 OS)**

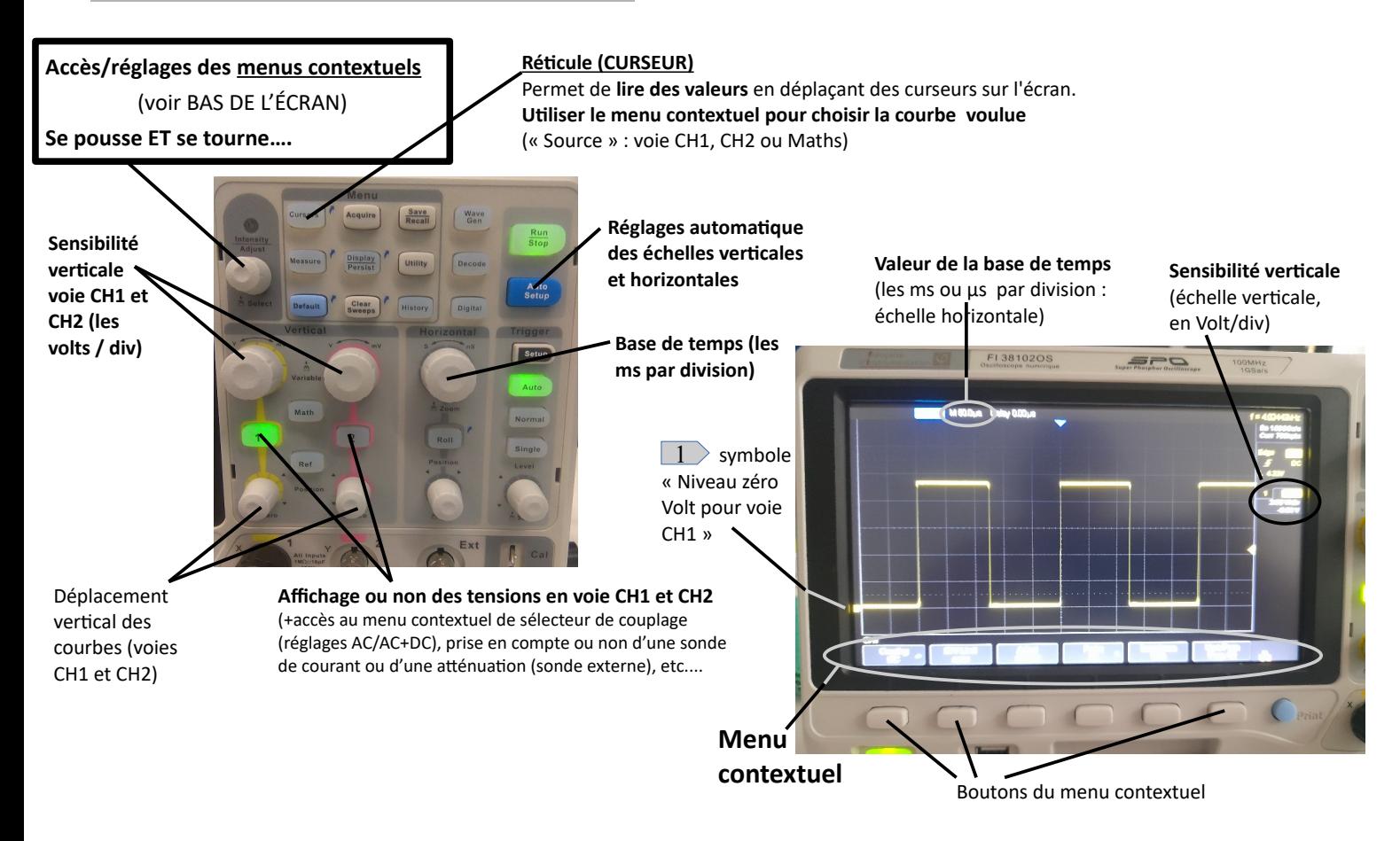

# **1) Réglages de l'oscilloscope :**

- Comme avec l'oscilloscope analogique, **repérer sur l'oscilloscope les « boutons »** permettant de faire les réglages essentiels (voir ci-dessus) ;

- Appuyer sur le **bouton d'affichage de la voie CH1** (ou CH2) et **vérifier les réglages par défaut** dans le menu contextuel : **couplage** (AC/DC/GND), prise en compte ou non d'une **sonde atténuatrice** (« **probe x 1** » → pas de sonde), unité, … (A priori, le couplage doit être réglé sur **DC**, l'atténuation sur **probe x 1** (pas de sonde externe) et l'unité sur **Volts** (sauf si utilisation d'une sonde de courant) ;

- Sur un oscilloscope numérique, **pas besoin de « faire le zéro** » : un **symbole sur l'écran indique le niveau du « 0 V»** (voir photo de l'écran) ;

- Pour voire apparaître le signal à la « bonne » échelle, appuyer sur « Auto Setup » puis affiner le réglage en modifiant la base de temps, la sensibilité verticale et en déplaçant verticalement la courbe.

# **2) Détermination d'une durée** (période par exemple) **ou d'une valeur de tension :**

- Vous pouvez procéder **comme avec l'oscilloscope analogiqu**e, en comptant les carreaux et en utilisant la sensibilité verticale et la base de temps (valeurs affichées à l'écran, voire photo) ;

- Une l**ecture plus précise, et plus pratique**, peut être réalisée en utilisant les **curseurs (réticules)** : appuyer sur le bouton « Cursors », puis sélectionner la source et le type de curseur voulu via le menu contextuel (touches sous l'écran). **Appuyer ensuite sur le bouton « accès/réglages du menu contextuel » pour passer d'un curseur à l'autre** (ou utiliser les touches de menu contextuel, sous l 'écran) et **déplacer le curseur actif sur l'écran en tournant ce même bouton**. L'affichage des valeurs apparaît dasn une denêtre sur l'écran

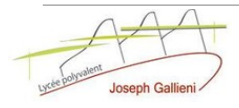